#### Человек получает информацию

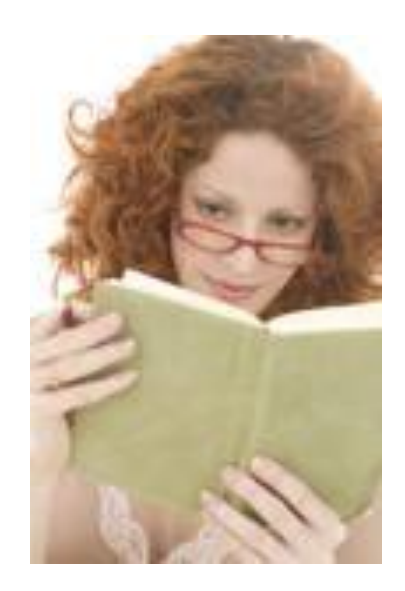

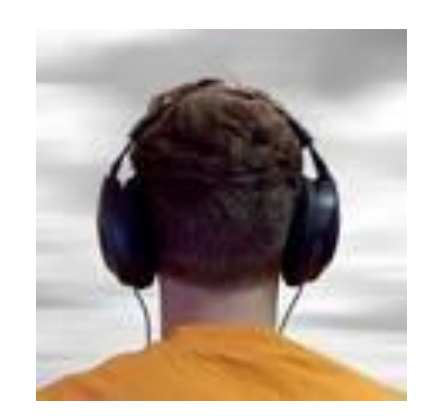

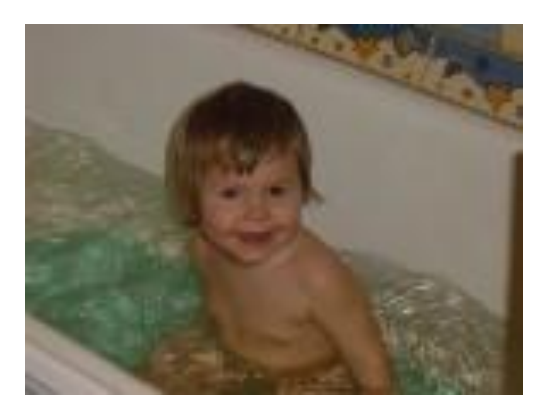

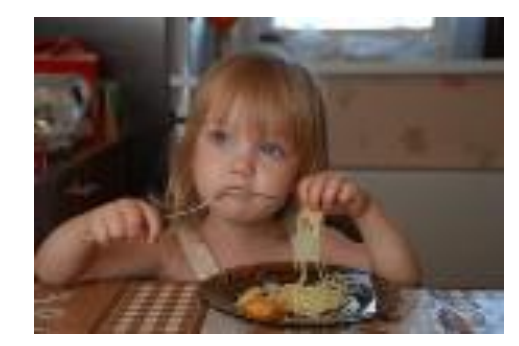

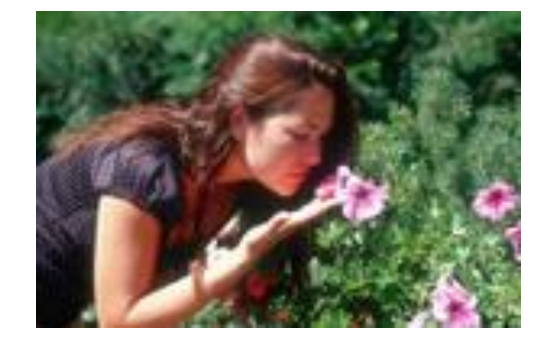

#### Человек передаёт информацию

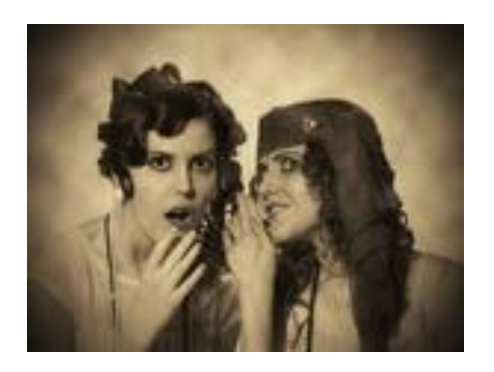

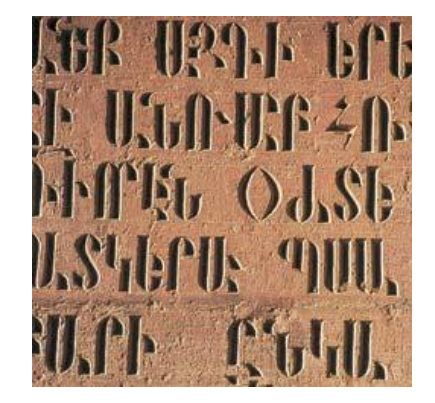

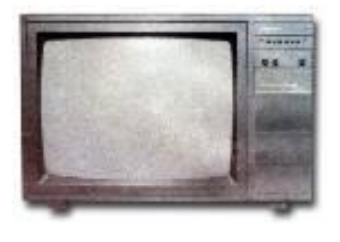

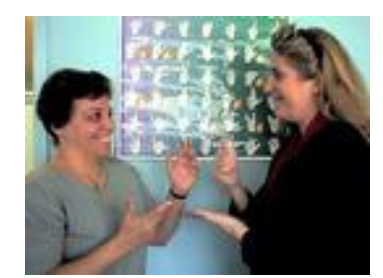

#### **Человек накапливает и хранит информацию**

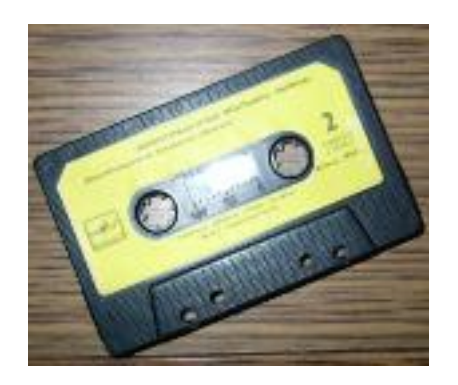

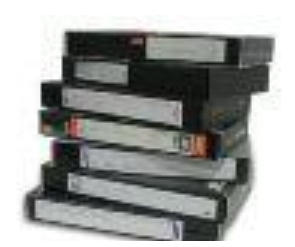

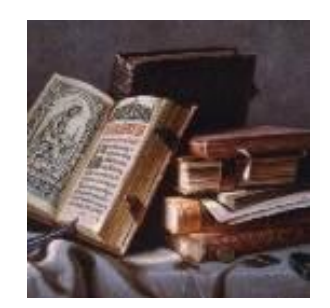

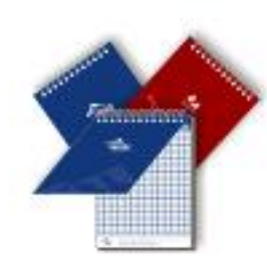

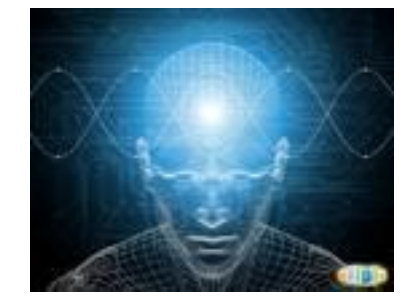

#### **Человек обрабатывает информацию**

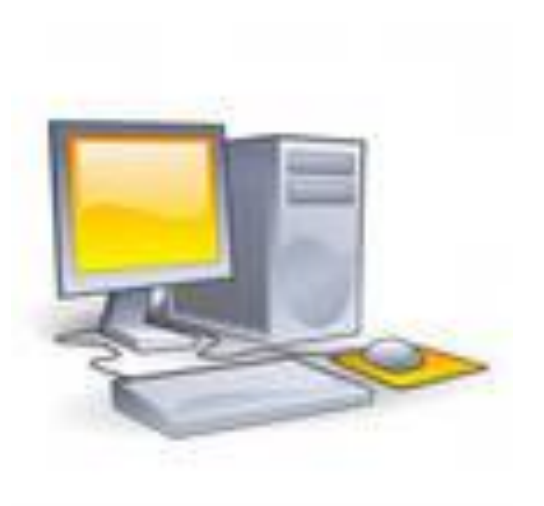

### ● Windows [*виндоуз*] – главная управляющая программа на наших компьютерах

Windows (англ.) - окно

• Текстовый курсор показывает место, где появится символ, набранный на клавиатуре.

# *Клавиатура*

- Строчные буквы, цифры и знаки «-», =, «.» набираются простым нажатием клавиш
- Прописные буквы, знаки на цифровых клавишах, а также «\_», «+», «,» набираются при нажатой клавише Shift

#### • Клавиша Backspace стирает ненужный символ.

#### • Клавиша Caps Lock включает режим прописных букв.

Между словами ставится один пробел.

- Знаки препинания в тексте (кроме тире) не отделяются пробелом от слова, за которым стоят.
- Скобки и кавычки также присоединяются к выделяемым словам без пробела.

# *Древняя Греция*

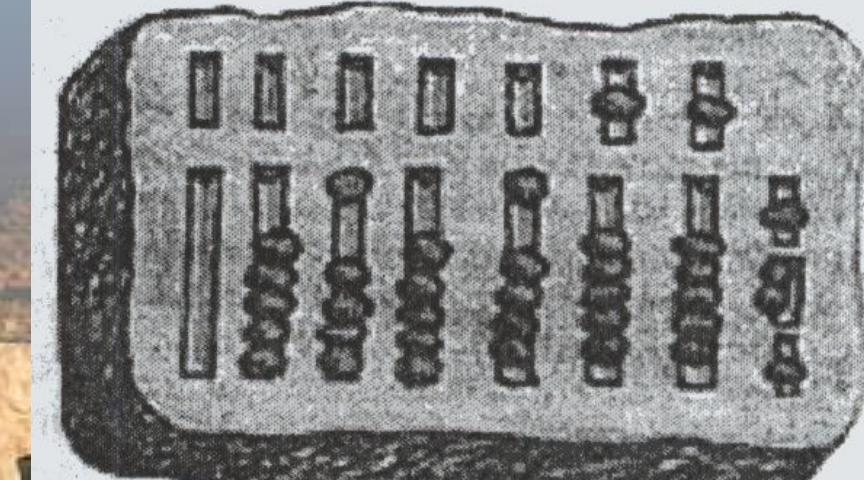

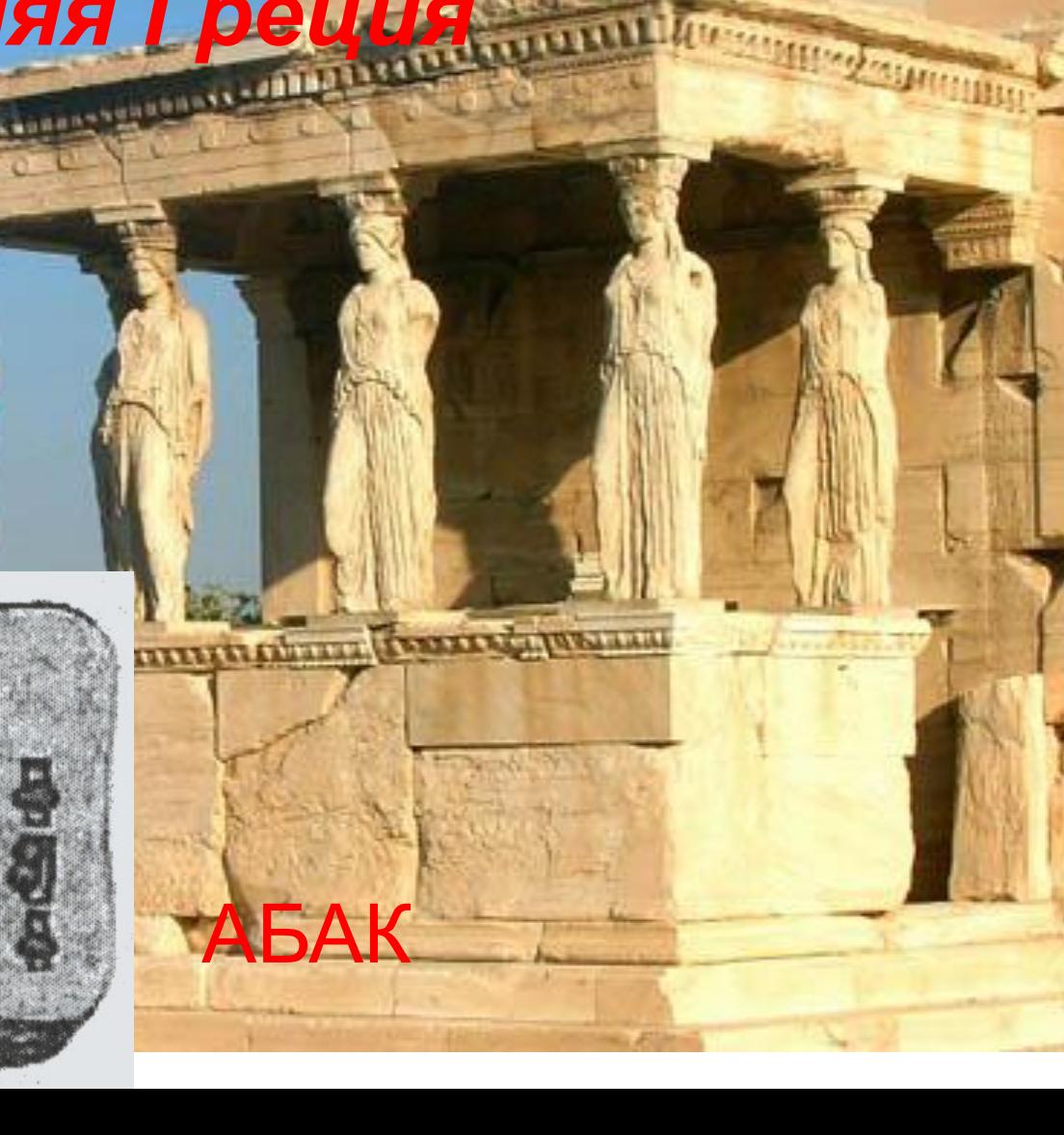

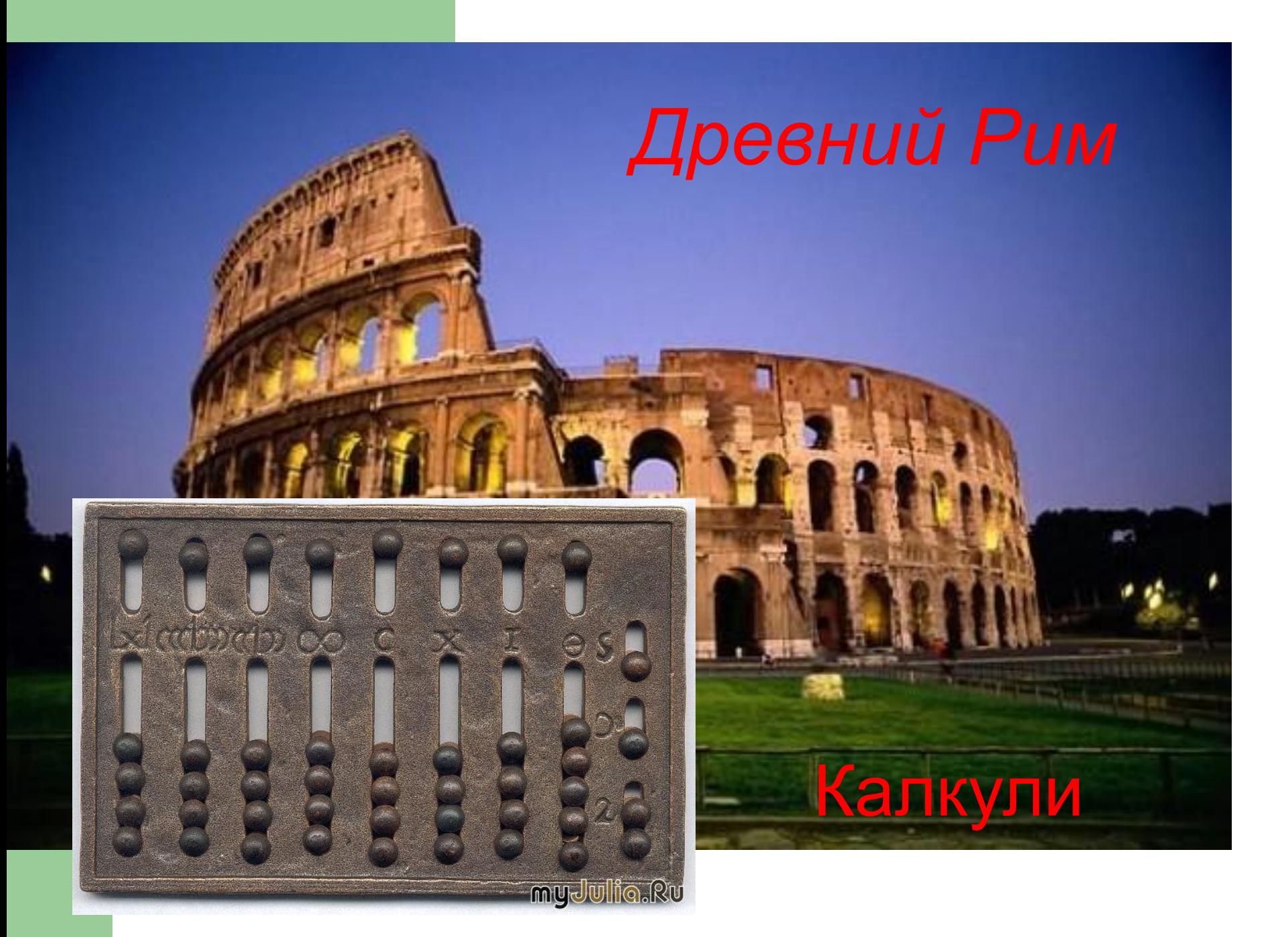

# Древний Китай

## Суан-пан

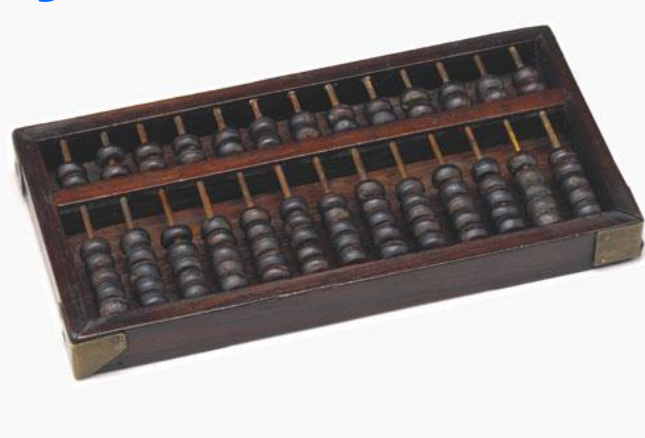

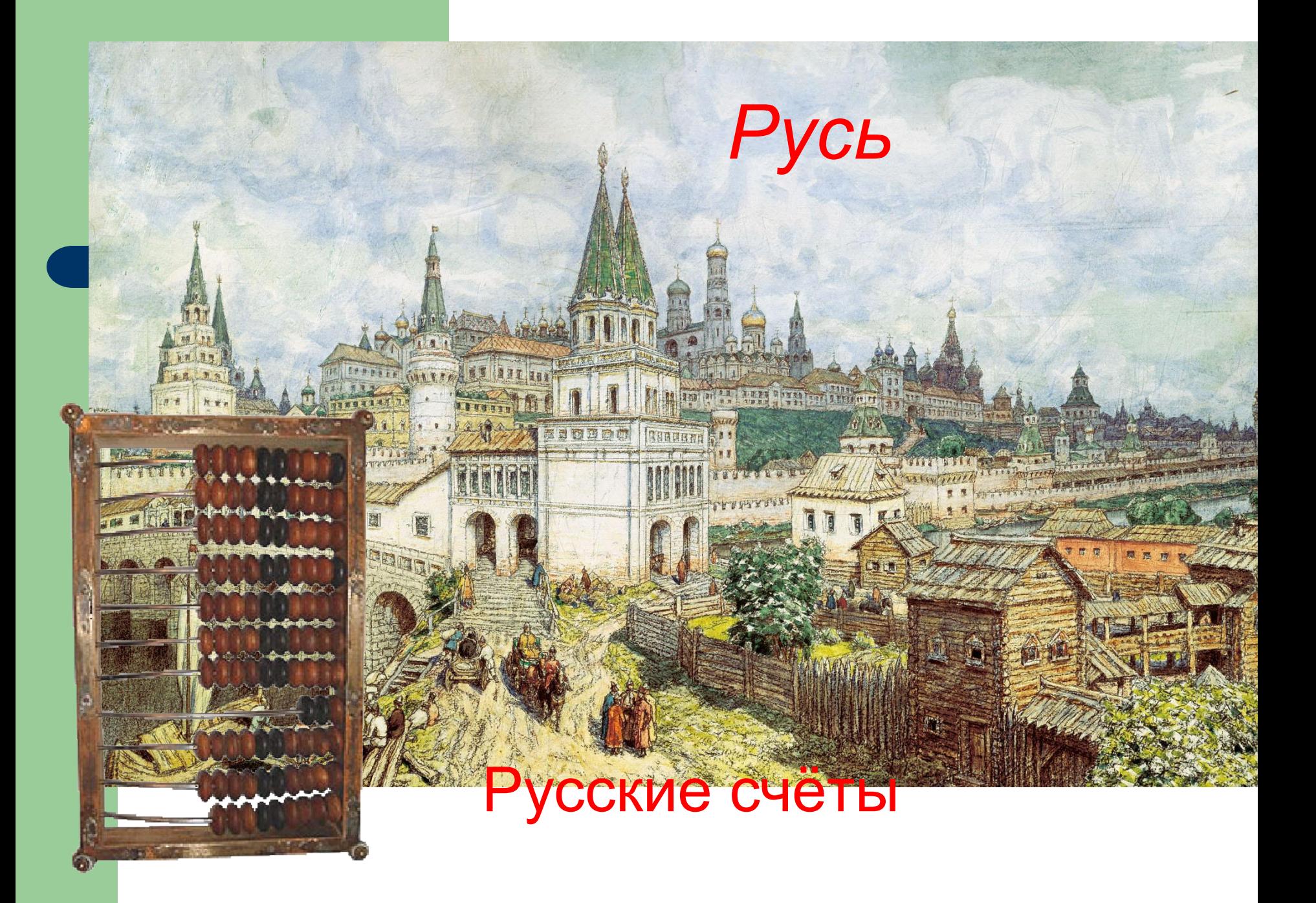

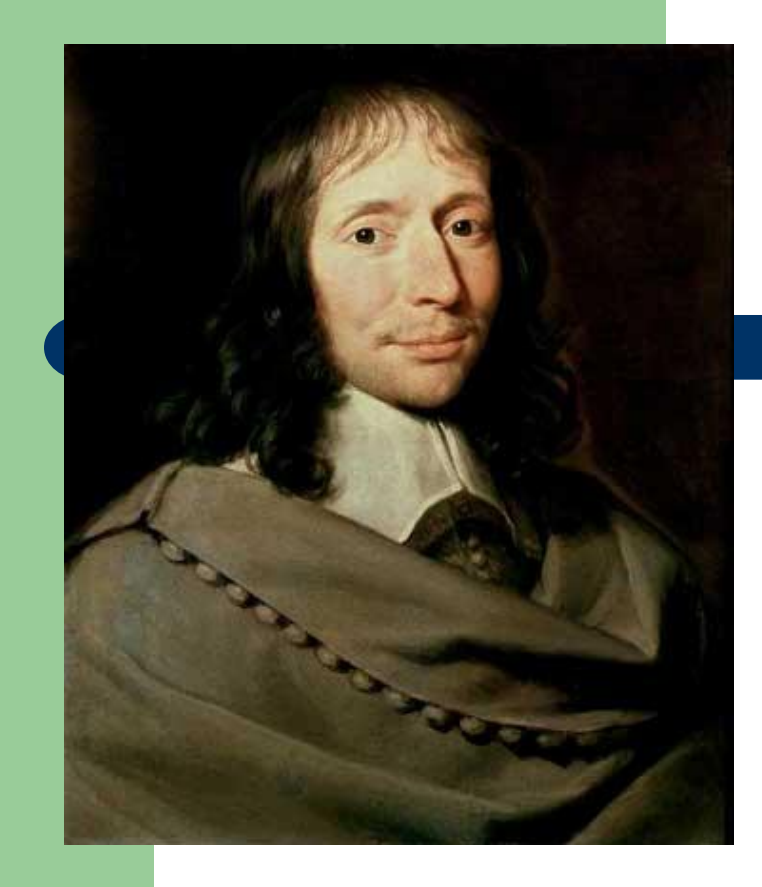

### *Паскалина*

#### *Блез Паскаль*

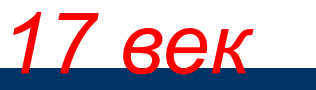

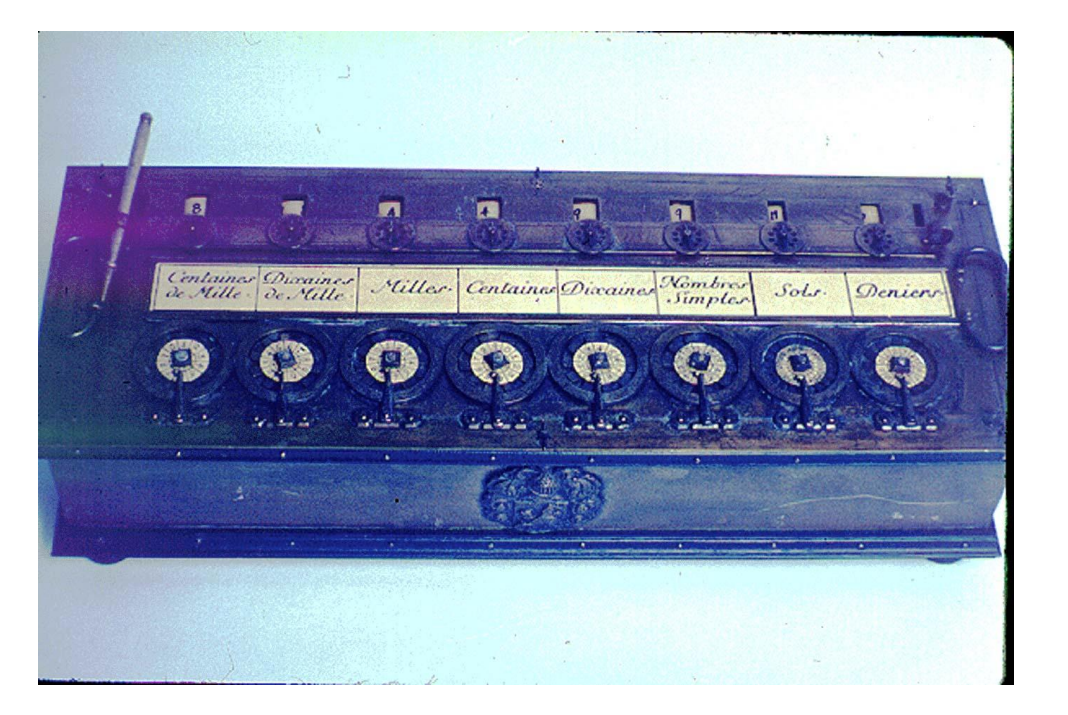

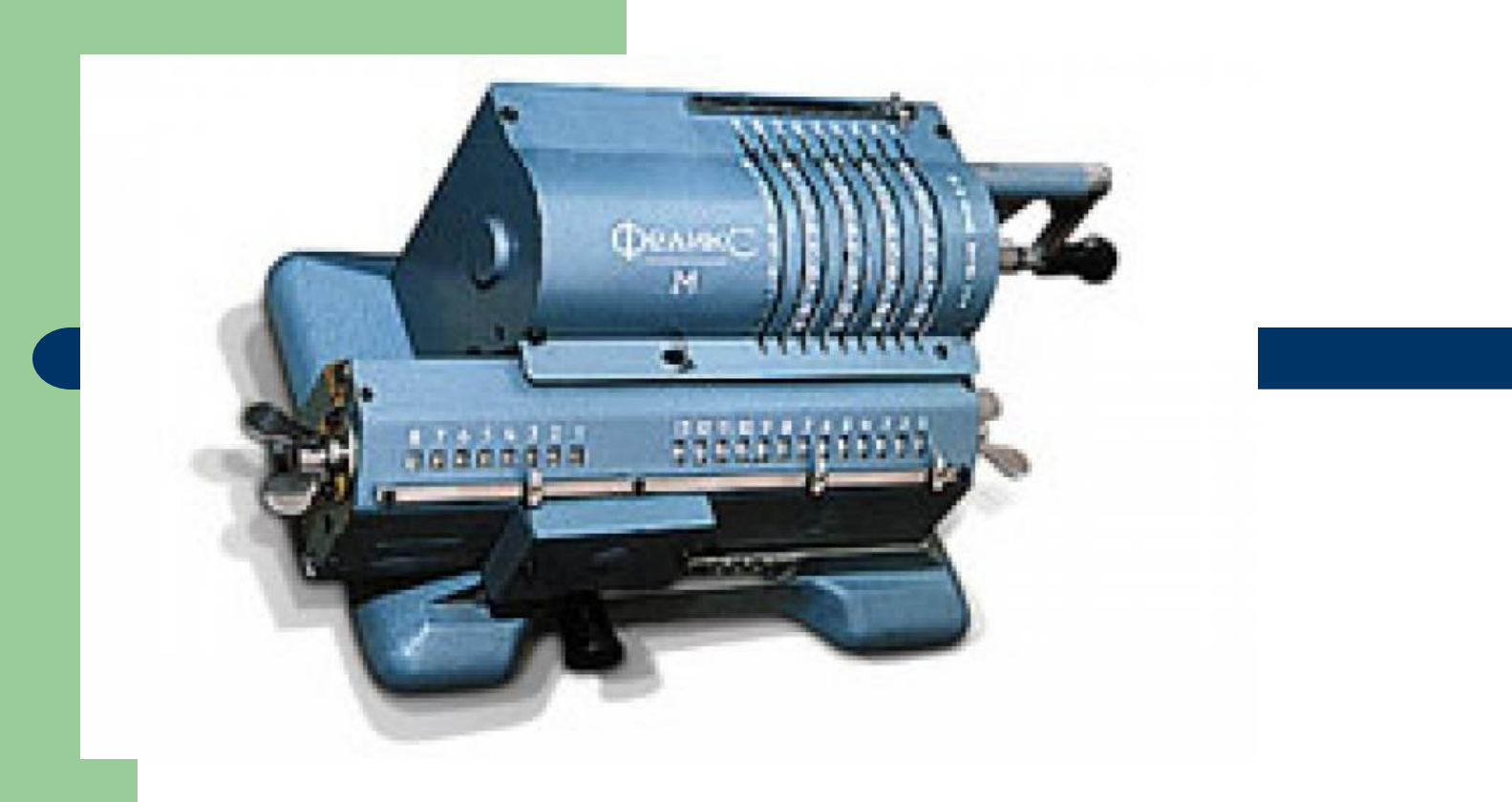

## *Арифмометр*

*Первая половина ХХ века*

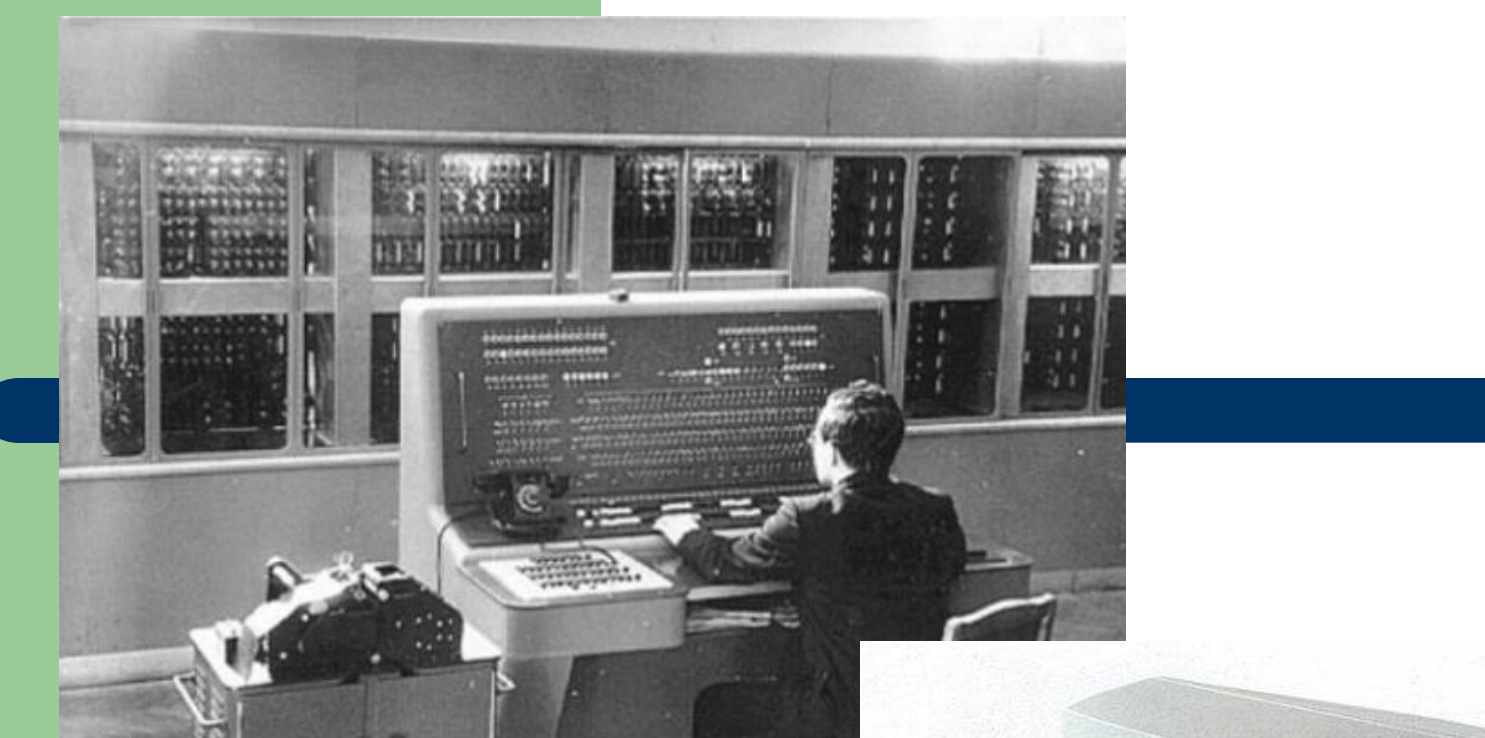

# *Вычислительные машины*

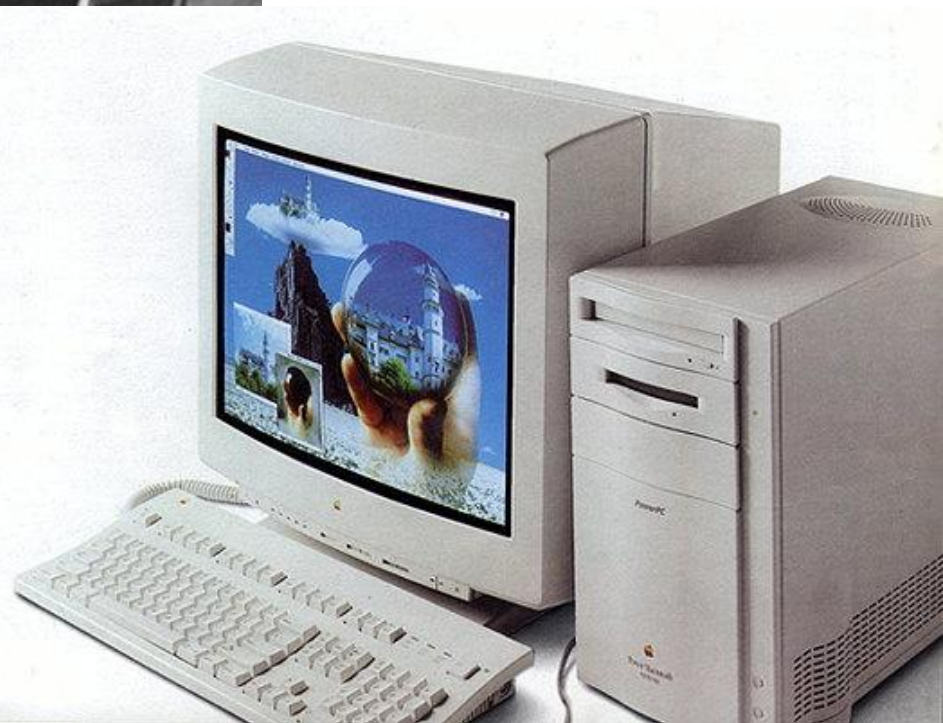

# *Калькулятор*

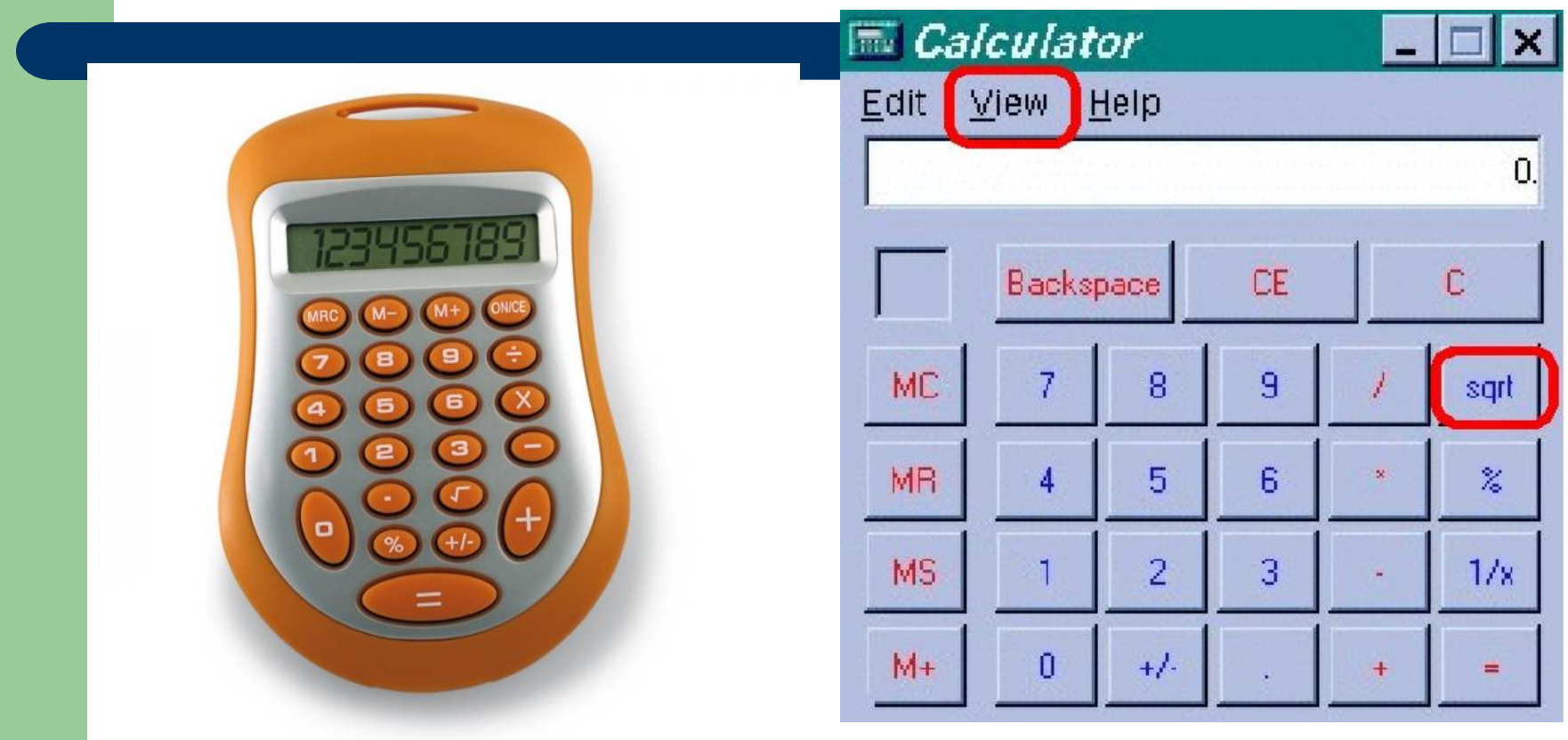

#### ● Графический редактор - это прикладная программа, предназначенная для обработки графической информации.

• Самый простой и распространённый графический редактор – PAINT

 *to paint* (англ.) – заниматься живописью, рисовать

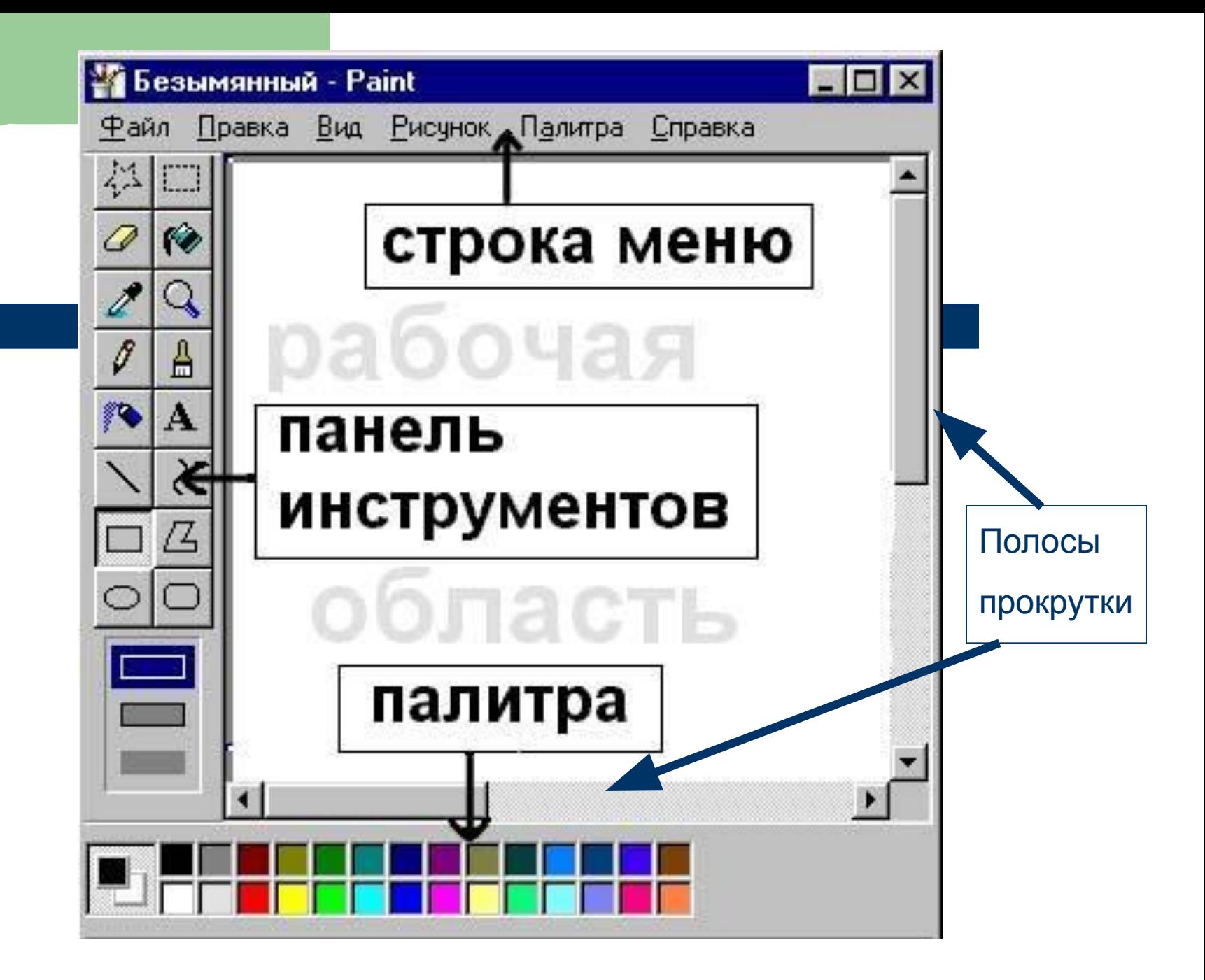

- Щелчком левой кнопки мыши выбирается из палитры основной цвет.
- Щелчком правой кнопки мыши выбирается цвет фона.
- Чтобы отменить последнее неудачное действие:
- $\bullet$   $\Pi$ PABKA OTMEHИТЬ Или CTRL-Z

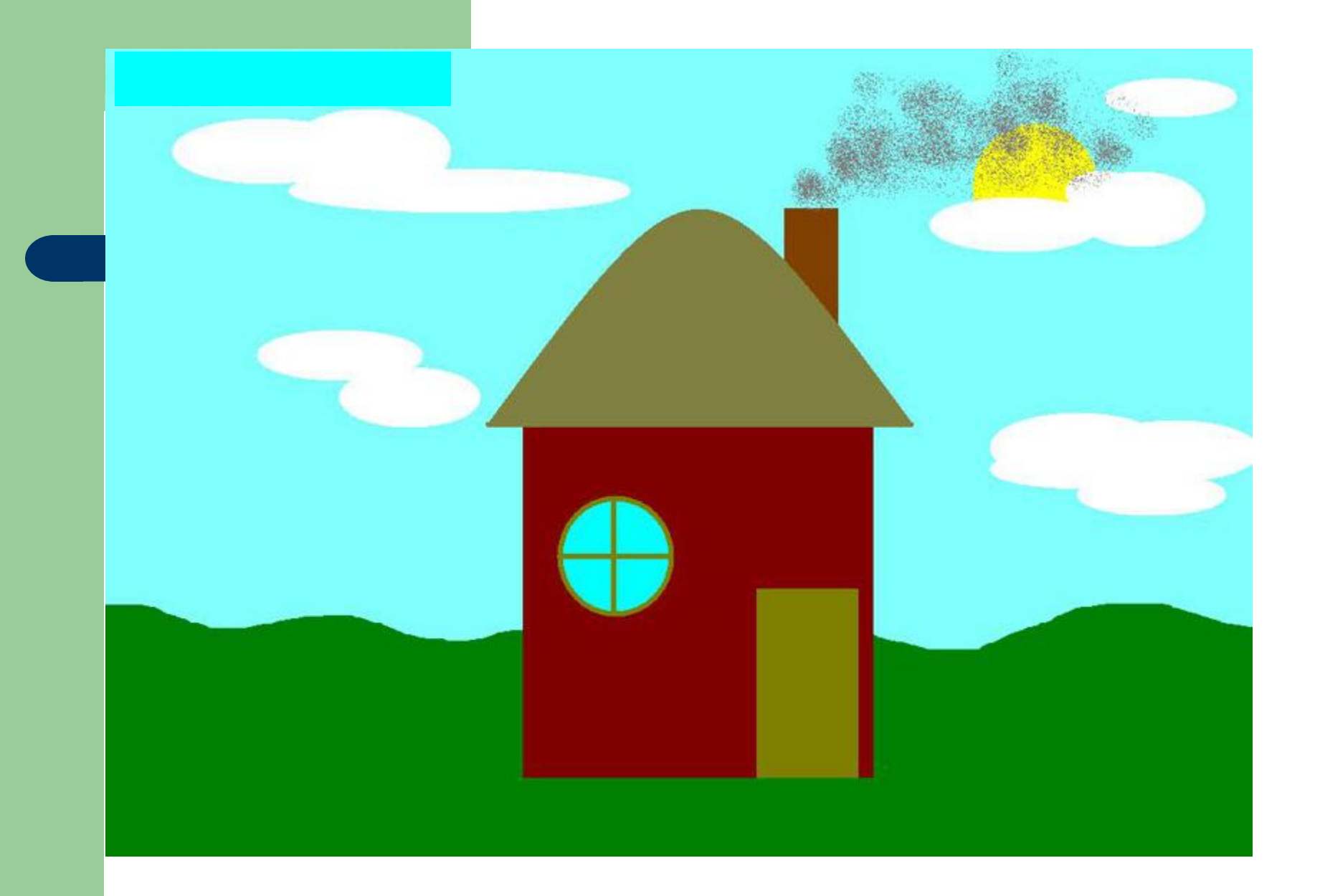

# **Фрагмент рисунка**

**● Фрагме́нт** (лат. *fragmentum* — обломок, кусок, осколок) — какая-либо часть целого.

• синоним части

- Для обозначения границ фрагмента используется инструмент Выделение.
- Можно выделить прямоугольную или произвольную область.
- Можно выделить фрагмент вместе с фоном или без фона.

### **Вспомогательные построения.**

- Вспомогательные линии рисуют цветом отличным от основного.
- Чтобы удалить их нужно «залить» область вокруг рисунка сначала цветом вспомогательных линий, а затем белым цветом.

*Построения с помощью клавиши Shift***.**

- Чтобы нарисовать квадрат инструмент *Прямоугольник* + *Shift*.
- Чтобы нарисовать круг инструмент *Эллипс* + *Shift*.
- Линия + **Shift** строго горизонтальная, вертикальная линия или под углом 45º

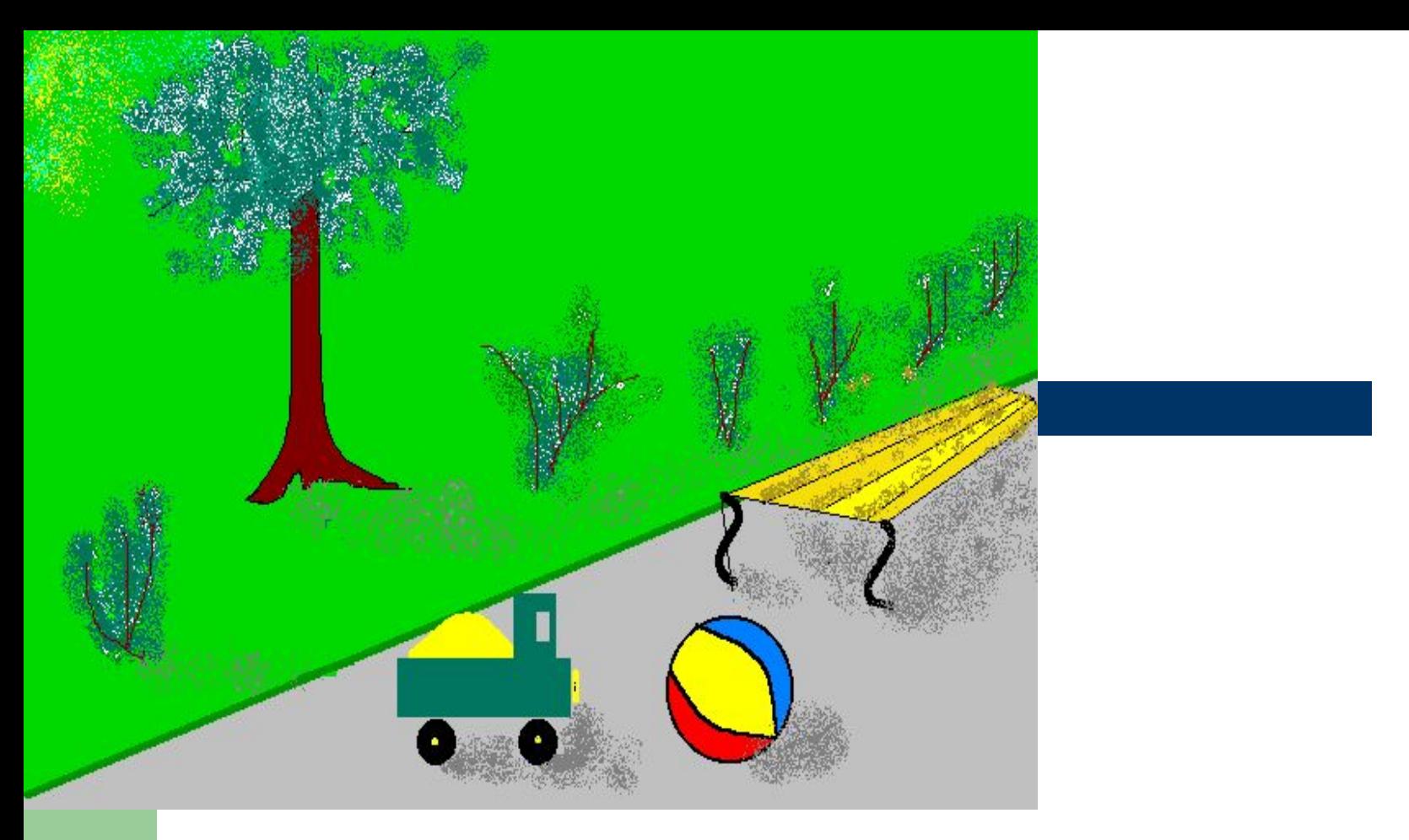

*1. Нарисовать линию горизонта. 2. Подобрать цвета и залить дорожку и траву. 3. Отдельные части картинки (кусты, деревья, тени) исполняются инструментом «Кривая линия» и «Распылитель».*

## **Пиксель**

- сокращение от *picture element* или *picture сell* — элемент изображения
- Пиксель представляет собой неделимый объект прямоугольной, обычно квадратной, или круглой формы, обладающий определённым цветом
- Пиксель это единица измерения экрана монитора

#### Изображение, построенное из отдельных цветных элементов, можно увидеть не только на компьютере..

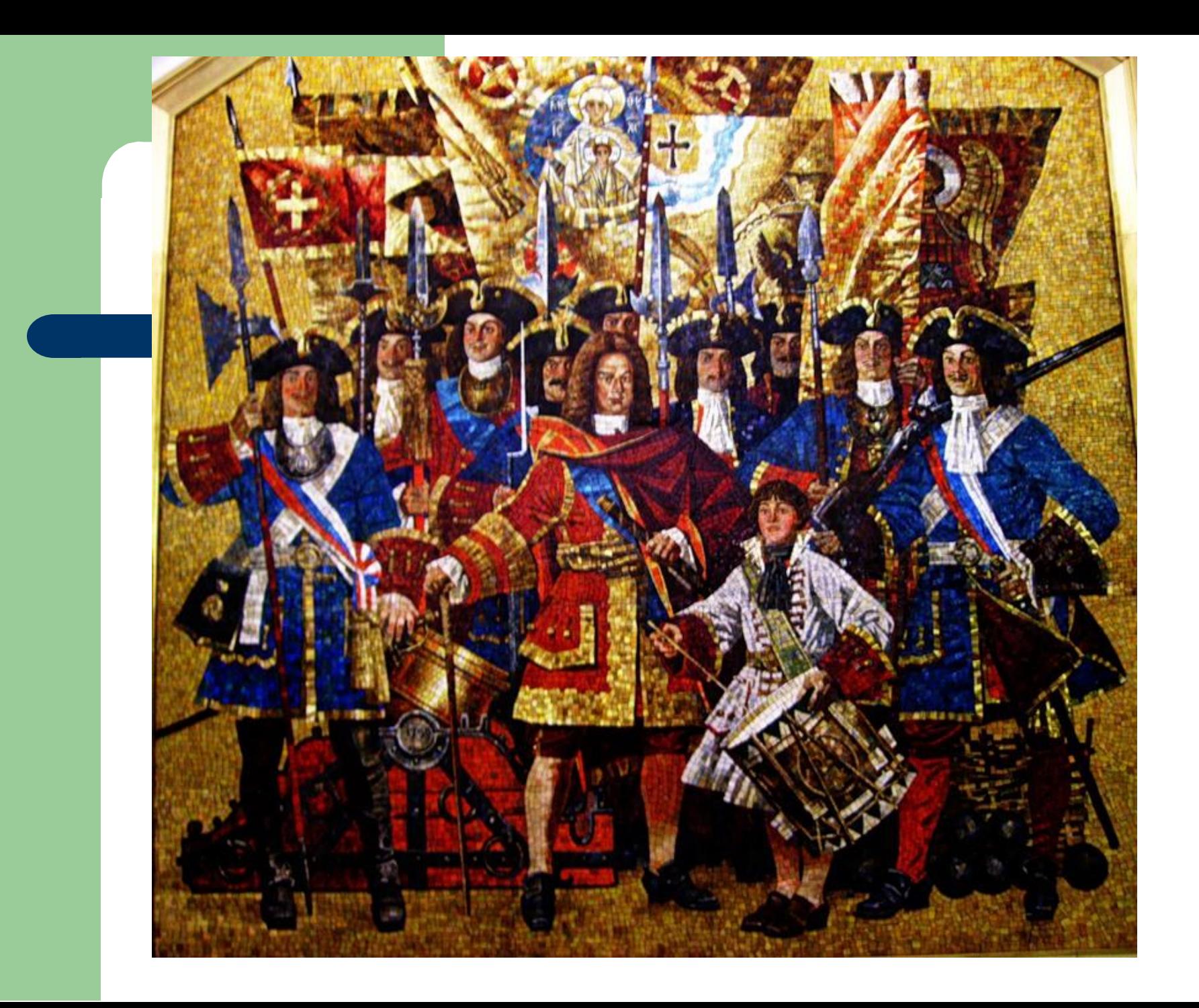

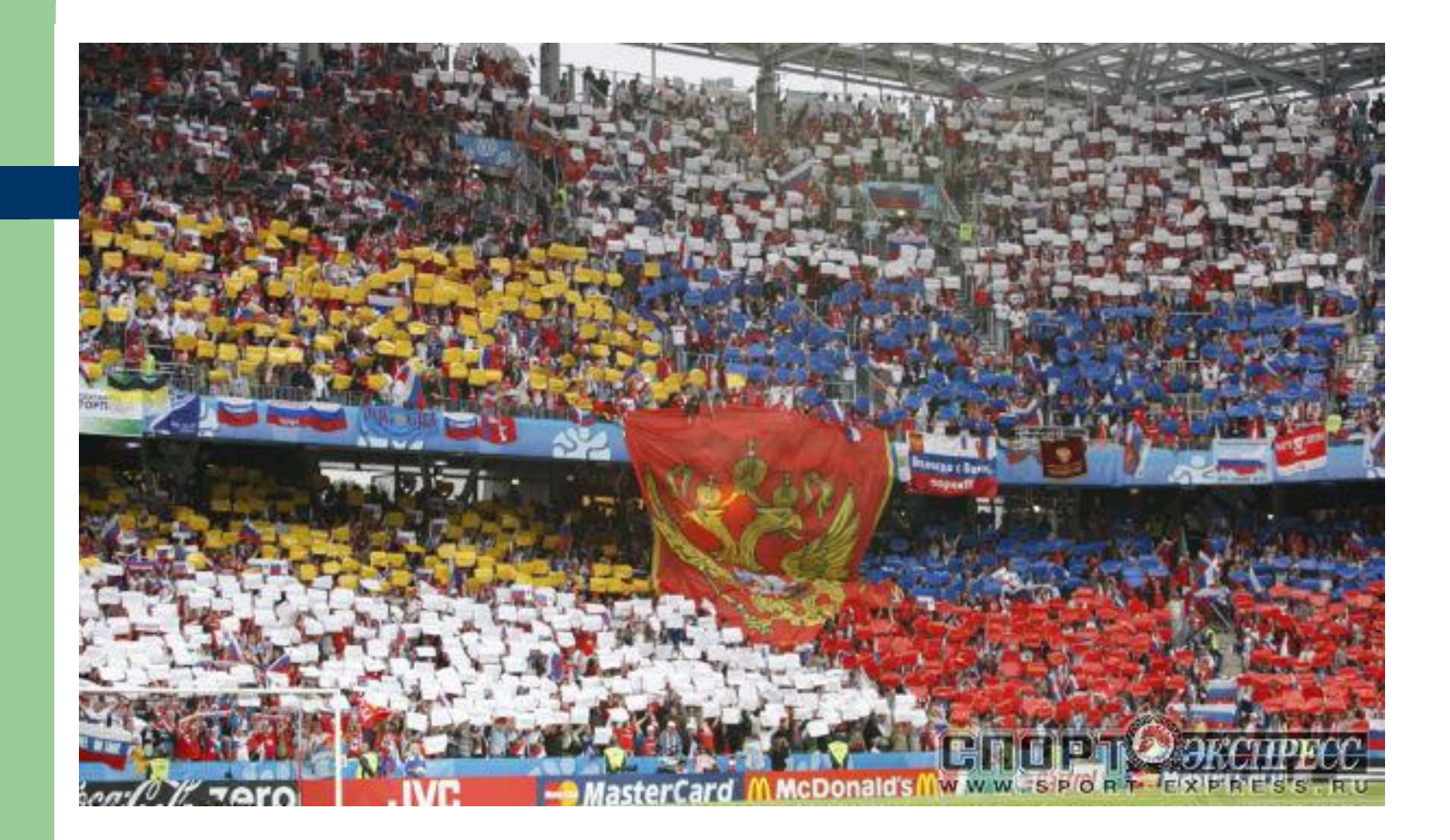

#### **Как увеличить изображение в графическом редакторе Paint?**

. Для рассматривания и редактирования рисунка в крупном масштабе удобно отделить пиксели друг от друга, для этого выбрать команду меню Вид ► Масштаб ► Показать сетку. Рабочее поле станет похоже на клеточный лист, где каждая клеточка будет обозначать один пиксель

Если вы хотите одновременно видеть и увеличенное, и обычное изображение, используйте команду Вид ► Масштаб ► Показать эскиз

# *Пиктограмма*

• Пиктограмма (от пат. *pictus* — рисовать и греч. γράμμα — запись) — схематическое изображение различных предметов и явлений.

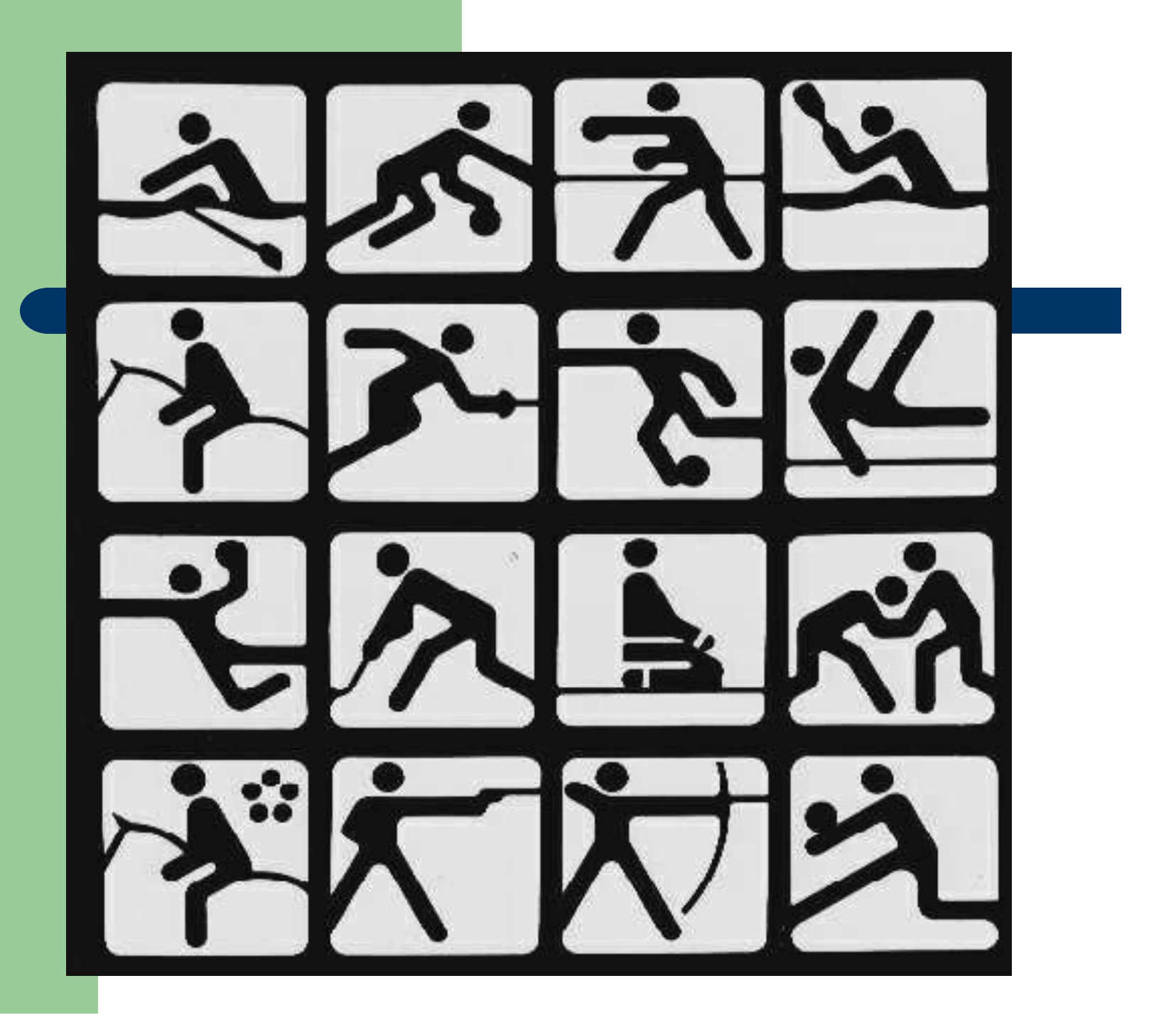

# **Надписи в рисунках**

- Для вставки текста в рисунок используется инструмент Текст
- Установить v Вид Панели атрибутов текста
- Настроить шрифт для надписи.

# *АЛГОРИТМЫ*

Описание последовательности действий, строгое исполнение которых приведёт к задуманному результату, называется алгоритмом.

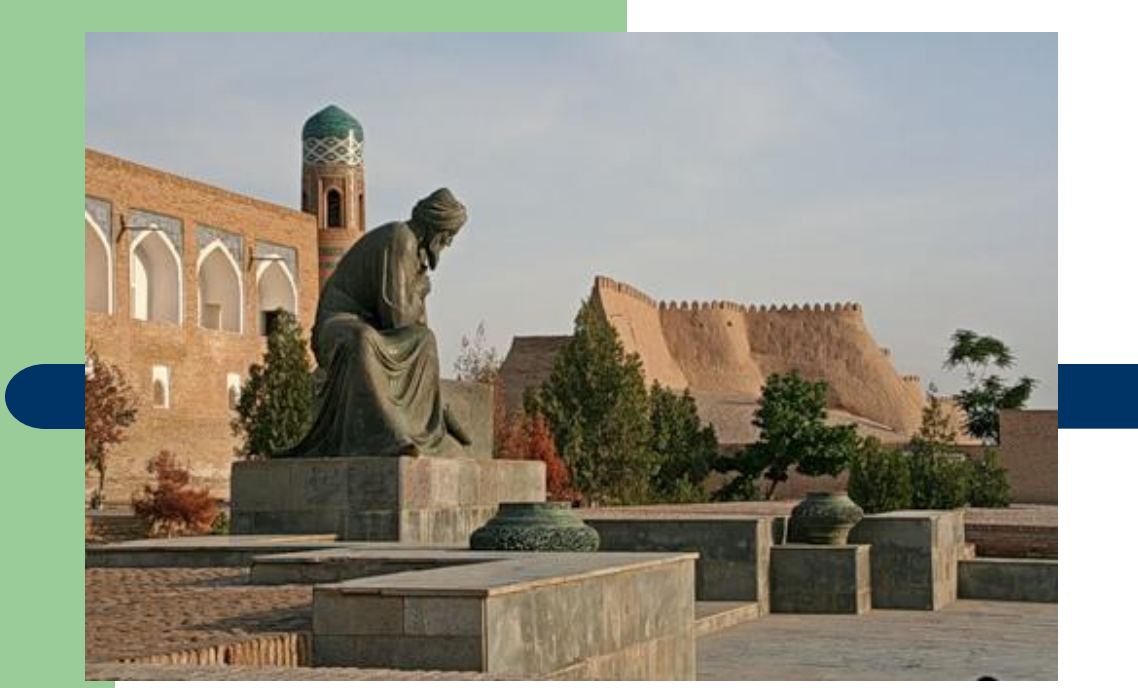

•Памятник Мухаммеду бен Муса аль-Хорезми был установлен в 1983 г. близ медресе Мухаммед-Амин-хана. Аль-Хорезми, уроженец Хорезма, при халифе аль-Мамуне (813-833 гг.) возглавил в Багдаде библиотеку «Дома мудрости». Им было написано первое руководство по арифметике, сохранились его трактаты об алгебре и о календаре. Термин «алгебра», как международное название математической науки, произошел от слова «алджебр», то есть от названия трактата аль-Хорезми «Хисаб ал-джебр вал-мукабала».